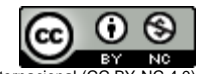

Licencia [Creative Commons Reconocimiento-No Comercial-4.0 Internacional \(CC BY-NC 4.0\)](https://creativecommons.org/licenses/by-nc/4.0/) *Lámpsakos* | No.18 | pp. 12-20 | julio-diciembre | 2017 | ISSN: 2145-4086 | Medellín–Colombia

# **Desarrollo de una plataforma web multimedial para la elaboración de proyectos bajo la metodología de marco lógico**

*A multimedia web platform development for project formulation under the logical framework methodology*

# **Sandra Milena Velásquez Restrepo, MSc.**

*Servicio Nacional de Aprendizaje SENA Centro de Servicios y Gestión Empresarial, Grupo GIGAT* [smvelasquez@sena.edu.co](mailto:smvelasquez@sena.edu.co)

# **Jennifer Andrea Londoño Gallego**

*Servicio Nacional de Aprendizaje SENA Centro de Servicios y Gestión Empresarial, Grupo GIGAT* [Jalondono4035@misena.edu.co](mailto:Jalondono4035@misena.edu.co)

#### **Carlos López Romero**

*Servicio Nacional de Aprendizaje SENA Centro de Servicios y Gestión Empresarial, Grupo GIGAT* [clopez030@misena.edu.co](mailto:clopez030@misena.edu.co)

#### **Juan David Vahos** *Servicio Nacional de Aprendizaje SENA Centro de Servicios y Gestión Empresarial, Grupo GIGAT* [jdvahos@misena.edu.co](mailto:jdvahos@misena.edu.co)

(Recibido el 14-12-2017, Aprobado el 06-06-2018, Publicado el 10-07-2018)

Estilo de Citación de Artículo:

S. M. Velásquez, J. Londoño, C. López, J. D. Vahos, "Desarrollo de una plataforma web multimedial para la elaboración de proyectos bajo la metodología de marco lógico", Lámpsakos, no. 18, pp 12-20, 2017 DOI: http://dx.doi.org/10.21501/21454086.2601

**Resumen** ‒ Actualmente en Colombia se fomenta la Investigación, el Desarrollo tecnológico y la Innovación (I+D+i) a las empresas, a través de la financiación de proyectos con estos componentes. Sin embargo, se evidenció por medio de entrevistas, que la mayoría de los proyectos presentados, a pesar de cumplir con estos criterios se encuentran mal formulados y sin estructuración, por lo que su evaluación final resulta desfavorable. La investigación de la que este artículo da cuenta, tuvo como propósito el desarrollar una plataforma interactiva multimedial que permite estructurar proyectos bajo la metodología de marco lógico. Se definieron los requisitos básicos para la formulación de un proyecto I+D+i a partir de la orientación de expertos en el tema. Luego mediante la metodología ágil de desarrollo SCRUM, se dividió la investigación en 3 fases. En la primera fase se contienen los datos generales, Matriz de Véster, árbol de problemas y de objetivos. En la segunda se presenta un análisis de involucrados y perfil del proyecto; y en la tercera se incluye el cronograma, presupuesto y matriz de marco lógico. La plataforma final desarrollada contiene apoyos multimediales como avatares, videos y audios. El software que contextualiza y guía al usuario en su proceso de formulación y estructuración del proyecto, aplica una interfaz de usuario que cumple los criterios de Experiencia de Usuario, UX.

**Palabras clave**: Interfaz multimedial; Marco lógico; Plataforma web; formulación de Proyectos.

**Abstract** ‒ Today, Colombia promotes research, technological development and business innovation through financing projects that include these elements. However, it has been found through interviews, despite meeting these criteria, that projects are poorly formulated and lack of a solid structure, so that their final rating is unfavorable. This research aims to develop a multimedia and interactive platform that allows the formulation of projects under the logical framework methodology. The basic requirements for the formulation of I+D+i projects were defined based on the evaluation of experts on the subject. Then, through SCRUM (agile development methodology), the research was divided into three stages: the first stage comprises the general data of the organization: Vester's matrix, problems and objective trees. The second stage presents an analysis of the actors involved and a profile of the project. The third stage includes the chronogram, the budget and the matrix of the logical framework. The final platform contains multimedia support such as avatars, videos and audio. The software that contextualizes and guides the user in the process of formulating and structuring the project, applies a user interface that meets the criteria of UX (User Experience)

**Keywords:** multimedia interface, logical framework, web platform, project formulation

#### **1 INTRODUCCIÓN**

Hoy en día en Colombia, gracias a las entidades que fomentan la Investigación, el Desarrollo Tecnológico y la Innovación (I+D+i), las empresas tienen la oportunidad de crecer y permanecer en el mercado a partir de la competitividad basada en la innovación de sus procesos y productos. Estas entidades ofrecen periódicamente concursos y convocatorias a empresarios para que participen con proyectos altamente innovadores que los haga merecedores de recursos económicos necesarios para la ejecución de los mismos. Por lo tanto, se potencializa el crecimiento empresarial, la competitividad en la región y el crecimiento del país [1], [2].

Para obtener estos beneficios, primero se requiere la formulación de un proyecto dentro del marco de la investigación, el desarrollo tecnológico y la innovación. De acuerdo con una entrevista realizada a expertos de las entidades financiadoras de<br>convocatorias públicas y/o privadas como convocatorias públicas y/o privadas como TecnoParque (Programa de innovación tecnológica del Servicio Nacional de Aprendizaje), TECNNOVA (escenario para la ciencia, la tecnología y la innovación) y SENNOVA (Sistema de Investigación, Desarrollo Tecnológico e Innovación), se determinó que la mayoría de los proyectos presentados no son aprobados por falta de una adecuada formulación y estructuración de los mismos. Por lo tanto, al momento de evaluarlos, no se tiene una base objetiva para comparar lo que se planea con la realidad [3].

A pesar de que existen herramientas para la formulación de proyectos, estas resultan complejas de entender e implementar ya que cumplen parcialmente estándares de UX (Experiencia de Usuario), como es el caso de la Metodología General Ajustada [4] del Departamento Nacional de Planeación [5] y la del Sistema Integrado de Gestión de Proyectos [6] de COLCIENCIAS (entidad encargada de promover las políticas públicas para fomentar la ciencia, la tecnología y la innovación en Colombia). Para abordar correctamente estas metodologías, se requieren conocimientos previos en formulación de proyectos y la mayoría de las Micro, Pequeñas y Medianas empresas (MIPYMES) no cuentan con personal calificado para estas labores y tampoco poseen los recursos para contratarlos.

Las plataformas virtuales como GIDPI representan una alternativa para dar solución a esta

problemática, ya que pueden incorporar interfaces intuitivas y accesibles que cumplen con elementos de UX (Experiencia de Usuario) tales como contenido multimedial, contenido de audio, avatares y videos, donde el usuario puede interactuar y aprender a medida que avanza en la formulación de su proyecto [7]. Estas plataformas promueven que las PYMES puedan competir efectivamente en los concursos y convocatorias I+D+i, lo que repercute en un mayor desarrollo del país [8], [9].

La Metodología de Marco Lógico (MML) es una de la más utilizadas en la formulación de proyectos I+D+i, en ese sentido, la División del Desarrollo Productivo y Empresarial (DDPE) de la Comisión Económica para América Latina y el Caribe propicia la formulación de proyectos a través de la MML [10]. Esta herramienta fue creada originalmente para mitigar tres problemas comunes en la formulación de un proyecto: la planificación carente de precisión (con múltiples objetivos no relacionados con las actividades del proyecto), ambigüedad en la definición del alcance y responsabilidad de los autores y poca claridad del cómo luciría el proyecto si tuviese éxito [11].

Por lo anterior, este proyecto realizó la plataforma virtual [\(www.gidpi.com\)](http://www.gidpi.com/) que consiste en una guía interactiva para el desarrollo de proyectos I+D+i, denominado Guía Interactiva Para el Desarrollo de Proyectos de Innovación (GIDPI). GIDPI permite orientar al usuario de forma fácil y eficaz en la formulación de proyectos. Además, se incorporó la estrategia Serius Play, en donde el usuario de cierta forma juega mientras formula su proyecto. Su implementación está en orden lógico, compuesto por 8 módulos que están organizados de forma secuencial para que el usuario registre de forma progresiva la información de su proyecto.

#### **1.1 Arquitectura de la plataforma**

La plataforma siguió los parámetros definidos por la arquitectura Representational State Transfer (REST), la cual se apoya totalmente en el estándar Hypertext Transfer Protocol (HTTP), lo que posibilita la separación entre la interfaz que interactúa con el cliente y el servidor [12] como se muestra en la Fig.1

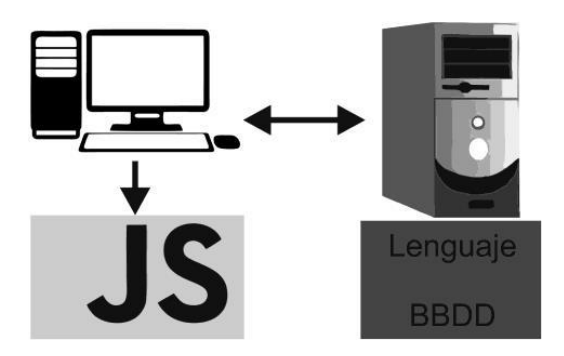

**Fig. 1.** Relación interfaz del cliente y servidor. Fuente: elaboración propia.

Todas las aplicaciones web se basan en un intercambio constante entre clientes y servidores, por lo cual, el intercambio debe ser lo más eficaz posible, siendo este el objetivo principal de todas las arquitecturas, tecnologías y lenguajes web [13].

Dentro de las ventajas de usar la arquitectura REST, se encuentra la separación de los sistemas cliente y servidor, haciéndolos independientes (solo se comunican con un lenguaje de intercambio como JavaScript Object Notation, JSON). De esta manera al cliente le es indiferente el lenguaje de desarrollo del Application Programming Interface, API, y el servidor no se satura con la información proveniente del cliente.

También tiene una amplia escalabilidad, la aplicación puede crecer según la necesidad. El API puede responder a otros tipos de operaciones o puede versionarse tanto como se desee y requiere menos recursos del servidor.

#### **1.2 Tecnologías de programación usados en el desarrollo de la plataforma**

En el caso del servidor, el lenguaje de programación implementado es Microsoft C# (C Sharp), el cual crea una variedad de aplicaciones empresariales que se ejecutan en .NET Framework. Es un lenguaje intuitivo, moderno, proporciona seguridad de tipos y es orientado a objetos [14].

Para cumplir con los lineamientos de la arquitectura REST se implementó ASP.NET Web API. Este es un entorno que permite la creación de servicios por medio del protocolo HTTP [15] y se puede implementar a una gran variedad de clientes, como por ejemplo en navegadores web y dispositivos móviles [16].

Para el modelo de datos de la aplicación se utilizó una base de datos relacional, que se compone de

Lámpsakos | N°. 18 | julio-diciembre 2017

una colección de elementos de datos organizados con relaciones predefinidas entre ellos. Estos elementos son un conjunto de tablas, donde cada columna tiene un determinado tipo de dato, que permite guardar información sobre los objetos que se van a representar en la base de datos [17], [18].

El lenguaje de programación del lado cliente fue JavaScript, JS. Este es un lenguaje ligero, orientado a objetos, con funciones de primera clase, más conocido como el lenguaje de script para páginas web, pero también usado en muchos entornos sin navegador, tales como node.js o Apache CouchDB. Es un lenguaje script multi-paradigma, basado en prototipos, dinámico, soporta estilos de programación funcional, orientado a objetos e imperativo [19].

Por otra parte, se utilizó JQuery, que es una librería de código abierto y está basada en JavaScript y permite agregar interactividad a un sitio web al proveer una serie procesos o rutinas ya listos para usar [19].

Otra de las librerías utilizadas en la plataforma y basada en JavaScript fue AngularJS, utilizada para crear aplicaciones web de una sola página. Su objetivo es aumentar las aplicaciones basadas en navegador con capacidad de Modelo Vista Controlador, MVC, en un esfuerzo para hacer que el desarrollo sea fácil y extensible [19].

Finalmente, para el maquetado de las vistas del lado cliente, se implementó HyperText Markup Language, HTML. Este es un lenguaje marcado para hipertextos, basado en etiquetas para la elaboración de páginas web con una estructura básica [20]. Adicionalmente, se usó Cascading Style Sheets, CSS, el cual es un lenguaje de diseño gráfico que define la presentación y distribución de un sitio web, incluyendo colores, tipografía, tamaños, animaciones, entre otros. Para complementar el maquetado se utilizó la librería Bootstrap, que contiene plantillas, iconos, formularios y clases para adaptar la interfaz del sitio web al tamaño y resoluciones de la pantalla en que se visualiza la plataforma [21].

#### **1.3 Herramientas para el desarrollo**

Se utilizó la herramienta Integrated Development Environment, IDE, - Visual Studio, en su versión Community 2015. Es uno de los editores de código de Microsoft con versión gratuita, permite escribir código de manera precisa y eficiente sin perder el contexto del archivo actual, adicionalmente soporta

las tecnologías del lado cliente para crear aplicaciones web por completo.

Para el modelo de datos se implementó Microsoft SQL Server 2014 Express, siendo esta versión gratuita, el cual es un sistema de almacenamiento y administración de datos, fiable y adecuado para sitios web livianos [17].

#### **2 METODOLOGÍA**

De acuerdo con una fase de aprestamiento del actual proyecto de investigación aplicada, se buscó determinar de forma cuantitativa y cualitativa la información requerida para el desarrollo de la plataforma empleando herramientas como encuestas y entrevistas las cuales se efectuaron a empresas y entidades.

A partir de los resultados del estudio anterior, se procedió con el diseño de la plataforma, para la cual se utilizó la metodología de desarrollo ágil SCRUM que permite realizar entregas parciales y periódicas del producto final [22]. El desarrollo de la plataforma Web se subdividió en 8 módulos repartidos en tres entregables, como se muestra en la Fig. 2.

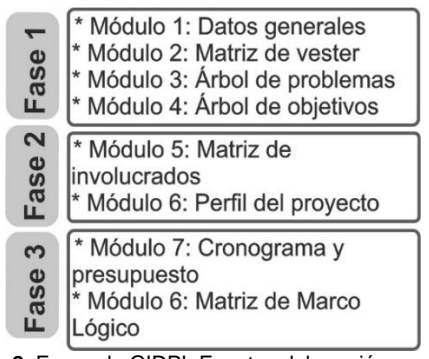

**Fig. 2.** Fases de GIDPI. Fuente: elaboración propia.

En cada fase se adquirieron los requisitos aportados por el cliente, una vez obtenida esta información, se analizaron los requerimientos de cada entregable y se determinaron los sprint (intervalo prefijado durante el cual se crea un entregable de desarrollo) a desarrollar.

#### **2.1 Estructuración del proyecto**

Para la estructuración del proyecto se implementó el modelo de capas MVC (Modelo–Vista–Controlador) en líneas generales, es una estructura de diseño de software para implementar sistemas donde se requiere el uso de interfaces de usuario. La necesidad de crear software más robusto con un ciclo de vida más extenso, donde se facilite el mantenimiento, reutilización del código y la separación de conceptos, su fundamento es la separación del código en tres capas diferentes, acotadas por su responsabilidad, en lo que se llaman Modelos, Vistas y Controladores. Estas capas son un reparto claro de funciones, una capa para la presentación (interfaz de usuario), otra para la regla de negocio (donde se encuentre modelado el negocio) y otra para el almacenamiento (acceso a datos), cada capa solamente tiene relación con la siguiente, en la Fig. 3 se evidencia las tres capas de la plataforma, las cuales son: Datos, GIDPI, y LogicaNegocio.

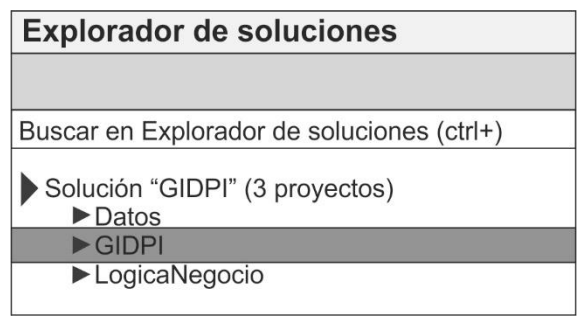

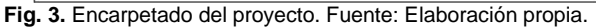

La capa Datos hace referencia al "modelo" y se encarga de hacer la conexión a la base de datos por medio de un ORM (Object Relational Mapping) llamado ADO.NET Entity Framework. Esta última es una tecnología desarrollada por Microsoft, genera un conjunto de objetos que están directamente relacionados con las entidades del modelo de datos, una de las muchas ventajas que provee dichas tecnologías es que es indiferente el motor de base de datos que se está usando, es decir, si en algún momento se quiere cambiar de base de datos, resultará sumamente sencillo.

La capa GIDPI hace referencia a la "vista", aquí es donde se implementan todas las tecnologías AngujarJs, Jquey, entre otras, en el lado "cliente" que en el caso de la plataforma serían las vistas donde los usuarios realizan las diferentes operaciones sobre el sistema y obtienen un resultado de acuerdo con la acción realizada.

16 Sandra Milena Velásquez Restrepo MSc., Jennifer Andrea Londoño Gallego Carlos López Romero, Juan David Vahos DOI[: http://dx.doi.org/10.21501/21454086.2601](http://dx.doi.org/10.21501/21454086.2601)

La capa LogicaNegocio hace referencia al "controlador" dicha capa establece qué operaciones se pueden realizar sobre el sistema y cómo se llevarán a cabo, cuya tarea es proporcionar los recursos solicitados y establecer los procesos de negocio. Se comunica con la capa de presentación, para recibir solicitudes y presentar los resultados, y con la capa de Datos, para solicitar al gestor de base de datos almacenar o recuperar datos.

El conjunto conformado por las capas modelo (Datos) y controlador (LogicaNegocio), es el que permite realizar la configuración de la Api REST, ya que son las capas que están implementadas del lado servidor y la capa Vista (GIDPI) al estar "desligado" de los otros dos se convierte en el lado cliente de la aplicación. El flujo de la arquitectura se ilustra en la Fig. 4.

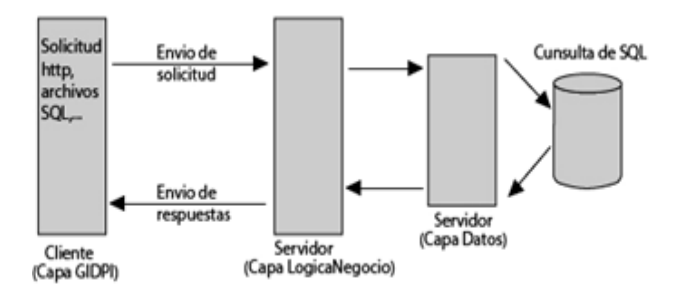

**Fig. 4.** Flujo de arquitectura. Fuente: Elaboración propia.

Inicia desde la capa GIDPI, por medio de los controladores de Angular se obtiene los datos desde la interfaz de usuario, estos se asignan a un objeto y por medio AJAX (JavaScript asíncrono y XML) se envía la solicitud al controlador API que se encuentra en la capa LogicaNegocio, posteriormente este se comunica a la capa de Datos y por medio del ORM (Object-Relational mapping) se realiza la consulta a la base de datos (SQL Server), dependiendo de la solicitud realizada, la BD devuelve el objeto como respuesta al Api y este lo retorna un objeto JSON a Angular que lo muestra en la vista sin necesidad de recargar la página, creando así una Single Page Application.

#### **3 RESULTADOS**

Con las encuestas y entrevistas a empresas del área metropolitana del valle de Aburrá y a expertos de entidades de I+D+i como sennova, tecnnova, fondo emprender y tecnoparque, realizadas en la fase anterior de este proyecto de investigación, se obtuvo un procedimiento que consiste en una serie de etapas sucesivas construidas a partir de la

metodología de marco lógico. La plataforma interactiva para la formulación de proyectos se concibe como una herramienta informática capaz de orientar de forma fácil y eficaz al formulador, el procedimiento es a través de una infografía circular que permite al usuario ubicarse de forma fácil y práctica en el desarrollo de las etapas del proyecto, como se aprecia en la Fig. 5.

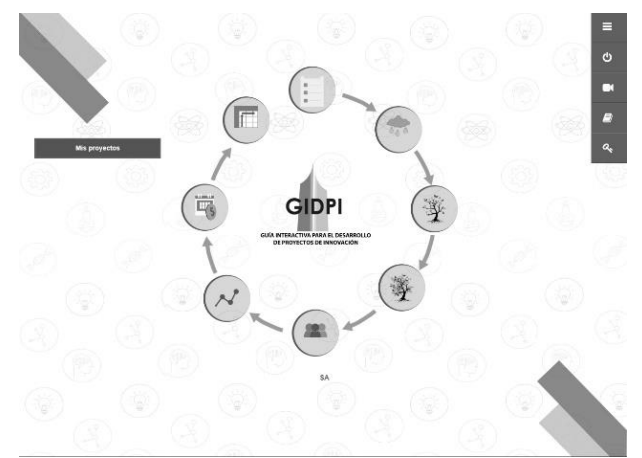

**Fig. 5.** Vista Menú Principal. Fuente: Elaboración propia.

Se ilustran 8 módulos básicos para la formulación de proyectos: datos generales, Matriz de Véster, árbol de problemas, árbol de objetivos, análisis de involucrados, perfil del proyecto, cronograma y presupuesto y matriz de marco lógico. Cada módulo cuenta con diferentes ayudas que se pueden encontrar en la esquina superior derecha, al presionar se despliega una lista con la opción de leer, ver video y escuchar audio, de esta forma el usuario puede interactuar mejor con la herramienta. Además, en algunos módulos se cuenta con una ayuda adicional con anotaciones cortas y concretas para orientar a los usuarios.

En el módulo 1, "Datos Generales", Fig.6, se ingresa la información básica para la contextualización del proyecto: Tipo de proyecto, qué desea realizar, cuál es el tema objeto de estudio y su localización.

# **DATOS GENERALES**

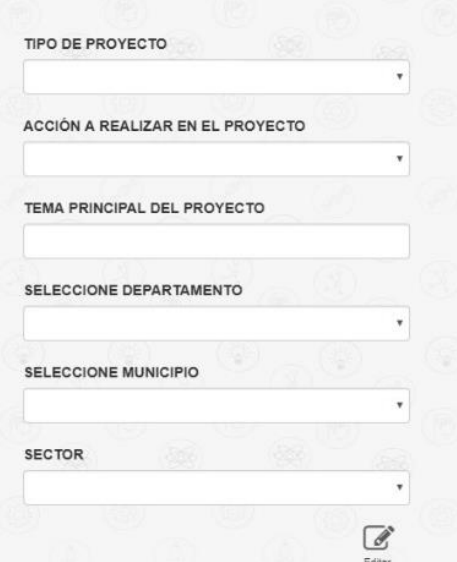

**Fig. 6**. Modulo Datos Generales. Fuente: Elaboración propia.

La etapa inicial de identificación del problema es crucial, pues un problema mal definido genera una solución equivocada. Durante la investigación se evidenció el potencial que tiene la Matriz de Véster para realizar análisis que permitan al usuario encontrar el problema central, causas y efectos; por tal motivo se implementó en la plataforma en el módulo 2.

El modelo y estructura de Matriz de Véster se adaptó de modo que el usuario pueda trabajar en ella de una forma fácil y eficaz, identificando causas, efectos y problema central y según la valoración previa del usuario se ilustra los resultados en una gráfica, como se aprecia en la Fig. 7.

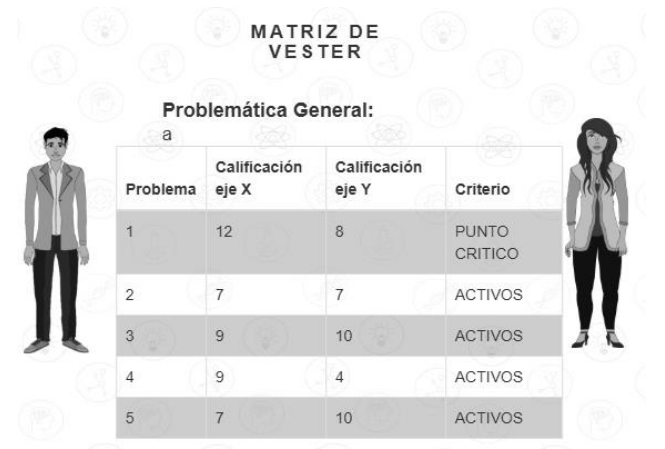

**Fig. 7.** Resumen Modulo Matriz de Véster. Fuente: Elaboración propia.

El usuario identifica las causas, efectos y problema, de acuerdo con la columna de criterio, siendo el "punto crítico" el problema central, los "activos" las causas, y los "pasivos" los efectos. Luego se procede con el módulo 3 que corresponde al "Árbol de Problemas".

Cuando el usuario ingresa al módulo 3, la plataforma le prediseña un árbol de problemas basados en los resultados de la Matriz de Véster, que el usuario puede modificar o eliminar. Además, se cuenta con un menú de opciones para crear más campos en los ítems de efectos, causas, causas indirectas, y efectos indirectos, los cuales se pueden redactar según lo aprendido en las diferentes ayudas de la plataforma.

Identificando el problema desde la matriz, se buscan alternativas que den su solución mediante la aplicación de la metodología "Árbol de Objetivos". El árbol de objetivos corresponde al módulo 4 y lleva la misma estructura del árbol de problemas, en donde se convierten las causas en medios y los efectos en fines. En este módulo automáticamente se genera una copia para que el usuario solo tenga que trasformar la situación negativa a positiva. En la Fig. 8 se ilustra la estructura del módulo 4. Adicionalmente, este módulo tiene dos pestañas una para los objetivos generales y específicos y otra para los resultados y productos. El análisis de los objetivos permite describir la situación futura a la que se desea llegar una vez se han resuelto los problemas; en ese orden de ideas, el problema central pasa a ser el objetivo general y las causas se convierten en los objetivos específicos.

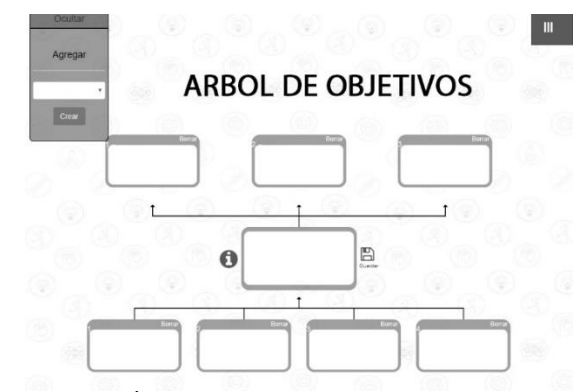

**Fig. 8.** Módulo Árbol de objetivos. Fuente: Elaboración propia.

18 Sandra Milena Velásquez Restrepo MSc., Jennifer Andrea Londoño Gallego Carlos López Romero, Juan David Vahos DOI[: http://dx.doi.org/10.21501/21454086.2601](http://dx.doi.org/10.21501/21454086.2601)

Se reitera la importancia de identificar correctamente el problema del proyecto para obtener concordancia con los objetivos del proyecto.

En el módulo 5 se encuentra la matriz de análisis de involucrados y se compone por los campos: intereses de los involucrados, problemas percibidos, recursos, mandatos y estrategias a llevar a cabo, como se evidencia en la Fig. 9.

|                                      |          | <b>INVOLUCRADOS</b>     |                        |                                                |
|--------------------------------------|----------|-------------------------|------------------------|------------------------------------------------|
| Involucrados<br><b><i>FRIDAY</i></b> | ntereses | Problemas<br>percibidos | Recursos y<br>mandatos | Estrategias<br><b>The Contract of Contract</b> |
|                                      |          |                         |                        |                                                |
|                                      |          |                         |                        |                                                |

**Fig. 9.** Modulo Matriz de Involucrados. Fuente: Elaboración propia.

El análisis de involucrados permite identificar a los actores que participaran en el proyecto, definir los recursos que cada grupo aporta en relación con el problema, las responsabilidades institucionales y los intereses y conflictos que cada grupo de actores tendría en el proyecto.

El módulo 6, llamado "Perfil del Proyecto", corresponde a los campos: Nombre del proyecto, área de conocimiento, Justificación, Planteamiento del problema, Impacto y Metodología. En el ámbito de los proyectos, la metodología se refiere a los pasos que se deben seguir para el logro del objetivo del proyecto. La plataforma brinda información concreta de lo que se debe mencionar en la metodología, como se ilustra en la Fig. 10.

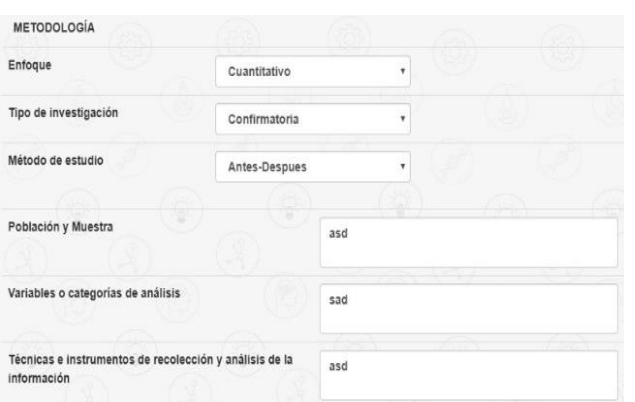

**Fig. 10.** Modulo Perfil del proyecto Metodología. Fuente: Elaboración propia.

La plataforma brinda la opción de elegir el enfoque, tipo de investigación y método de estudio que se va a utilizar en el proyecto. Además, se presentan los campos de población y muestra, variables de análisis, las técnicas o herramientas de recolección de datos y un espacio en blanco que le permite al usuario redactar en forma de prosa los datos mencionados.

El módulo 7 corresponde al cronograma y presupuesto del proyecto, este es el punto de partida del plan de ejecución. Allí se especifican las actividades y se detallan los gastos necesarios para la ejecución de las mismas, como se aprecia en la Fig.11.

| Actividad |     | Fecha inicio | Fecha fin |                |         |    |                   |        |                |
|-----------|-----|--------------|-----------|----------------|---------|----|-------------------|--------|----------------|
|           | --- |              | $\alpha$  |                |         |    | Diciembre 2017    |        | $\mathbf{v}$   |
|           |     |              | Lш        |                |         |    | Ma Mi Ju Vi Sa Do |        |                |
|           |     |              | 27<br>Δ   | 28<br>5        | 29<br>6 | 30 | 8                 | 2<br>9 | 3<br>10        |
|           |     |              | 11        | 12             | 13      | 14 | 15                | 16     | 17             |
|           |     |              | 18        | 19             | 20      | 21 | 22                | 23     | 24             |
|           |     |              | 25        | 26             | 27      | 28 | 29                | 30     | 31             |
|           |     |              | 1         | $\mathfrak{D}$ | 3       | 4  | 5                 | 6      | $\overline{7}$ |
|           |     |              |           |                |         |    |                   |        |                |

**Fig. 11.** Modulo cronograma y presupuesto. Fuente: Elaboración propia.

Finalmente, el módulo 8 corresponde a la "Matriz de Marco Lógico", en ella se estructura la idea del proyecto. Esta es una matriz de cuatro filas por cuatro columnas que sirve para evaluar los proyectos antes, durante y después de la ejecución, como se aprecia en la Fig. 12. La plataforma arroja campos automáticos con algunas celdas diligenciadas a partir de la información suministrada previamente. Si el usuario desea realizar modificaciones, lo puede hacer sin restricción alguna. La fila "Fin" contiene información sobre la contribución significativa del proyecto cuando se ha ejecutado; en "propósitos" se definen los objetivos específicos; en "resultados" la plataforma extrae lo que el usuario realizo en el módulo de "árbol de objetivos"; y por último, de acuerdo a la lógica vertical, se extraen las actividades realizadas en el módulo de "cronograma".

|             | Narrativo   Indicadores   Medición | de<br>verificación | Supuestos |
|-------------|------------------------------------|--------------------|-----------|
| Fin         |                                    |                    |           |
| Propósitos  |                                    |                    |           |
| Resultados  |                                    |                    |           |
| Actividades |                                    |                    |           |

**Fig. 12.** Vista Matriz de Marco Lógico. Fuente: Elaboración propia.

Cuando el usuario finalice la matriz y presione el botón guardar, automáticamente se mostrará una vista nueva con los avatares y la opción descargar para guardar el proyecto en formatos Word, PDF o EXCEL.

La plataforma GIDPI cuenta con dos roles: *administrador* y *usuario*. El rol *usuario* puede ingresar a la plataforma para estructurar proyectos, mientras que, el rol *administrador* sólo puede ver información estadística de la plataforma (total usuarios registrados, número total de proyectos formulados, entre otros); esto con la intención de medir la aprobación de la plataforma en el mercado, sin alterar la información suministrada por el usuario y brindando confidencialidad de la información.

Para la validación de la plataforma, el Centro de Servicios y Gestión empresarial ingresaron 5 proyectos que se presentaron a la convocatoria SENNOVA 2018 en este aplicativo. Se evidenció facilidad en el manejo del mismo, la interfaz fue considerada como amigable con el usuario y es posible trabajar varias veces en el mismo proyecto por medio de los diferentes roles que posee la plataforma.

### **4 TRABAJOS FUTUROS**

Con esta plataforma se pretende ayudar y motivar a los empresarios y público en general en la formulación de proyectos en pro de su participación en diversas convocatorias de I+D+i. Una vez finalizada la guía de la plataforma se entregará de primera mano la aplicación a aquellas empresas que hicieron parte de la investigación y desarrollo del proyecto, se realizarán pruebas piloto para validar su usabilidad y se hará un sondeo sobre su eficiencia y eficacia.

#### **5 CONCLUSIONES**

Se logró realizar la plataforma web GIDPI que además de servir para la formulación de proyectos a nivel institucional, tiene el potencial de ayudar a las MiPymes de diversos sectores económicos a ser más competitivos en las convocatorias que apoyan mediante recursos económicos los proyectos de investigación aplicada, desarrollo tecnológico e innovación, fomentando así el crecimiento empresarial y del país.

Para el desarrollo de GIDPI fue esencial realizar un análisis de los diversos requisitos que entregaron los clientes, con lo cual se logró establecer las funcionalidades en cada módulo de la plataforma y se logró afianzar la interacción de los usuarios con la plataforma.

La plataforma obtenida, permite de forma amigable la aplicabilidad de la metodología marco lógico, reduce los tiempos de su implementación y mejora la eficacia en los procesos de formulación y consecución de proyectos I+D+i.

## **AGRADECIMIENTOS**

A SENNOVA por la financiación del proyecto GIDPI bajo el número de radicado SGPS-1104-2016.

Al Semillero de investigación en móviles, educación, Robótica, automatización y control MERLIN, al semillero de investigación de integración de técnicas de animación y la realidad ITADIR y al semillero de investigación en proyecto e ingeniería SIPI por el apoyo en la formulación e investigación del proyecto y Fabrica de Software, por el desarrollo y por facilitar el espacio tecnológico.

### **REFERENCIAS**

- [1] F. Becerra, H. M. Serna, & J. Naranjo, "Redes empresariales locales, investigación y desarrollo e innovación en la empresa. Cluster de herramientas de Caldas, Colombia," *Estudios Gerenciales.*, Vol. 29, No. 127, pp. 247–257, 2013.
- [2] J. J. Llisterri, & C. Pietrobelli, "Los Sistemas Regionales de Innovación en América Latina". M. Larsson (Ed.) Washington, D.C: Banco Interamericano de Desarrollo. 2011.
- 20 Sandra Milena Velásquez Restrepo MSc., Jennifer Andrea Londoño Gallego Carlos López Romero, Juan David Vahos DOI[: http://dx.doi.org/10.21501/21454086.2601](http://dx.doi.org/10.21501/21454086.2601)
- [3] N. Sánchez, "El marco lógico. Metodología para la planificación, seguimiento y evaluación de proyectos," *Visión Gerencial*, No. 2, pp. 328–343, 2007.
- [4] MGA, "Metodología General Ajustada MGA," 2003. [Online]. Disponible en[: goo.gl/sYfDm3](goo.gl/sYfDm3) .
- [5] Departamento Nacional de Planeación, "Manual de Actualización Metodología General de Formulación," Informe, p. 47, 2015.
- [6] SIGP, "Sistema Integrado de Gestion de Proyectos," 2015. [Online]. Disponible en: [http://sigp.colciencias.gov.co:7777/portal/.](http://sigp.colciencias.gov.co:7777/portal/)
- [7] M. DelgadoFernández and A. Solano González, "Estrategias Didácticas Creativas En Entornos Virtuales Para El Aprendizaje," *Rev. Electrónica "Actualidades Investig. en Educ.*, vol. 9, no. 2, pp. 1– 21, 2009
- [8] R. A. Hernández & N. C. Lasso, "Referentes Nacionales y Locales para el Desarrollo Regional," *Memorias*, Vol. 11, No. 19, pp. 27–38, 2013.
- [9] A. Montoya, I. Montoya, & O. Catellanos, "Situacion de la competitividad de las pyme en colombia: elementos actuales y retos," *Agronomía Colombiana,*  Vol. 28, No. 1, pp. 107–117, 2010.
- [10] E. Ortegón, J. F. Pacheco, & A. Prieto, "Metodología del marco lógico para la planificación, el seguimiento y la evaluación de proyectos y programas". Naciones Unidas CEPAL (Ed.), Santiago de Chile: Naciones Unidas. 2015.
- [11] H. R. Pérez, "Reflexiones sobre el Presupuesto Base Cero y el Presupuesto basado en Resultados," *El Cotidiano.*, No. 192, pp. 78–84, 2015.
- [12] S. Ping, S. Cholia, A. Jain, M. Brafman, D. Gunter, G. Ceder, & K. Persson "The Materials Application Programming Interface (API): A simple, flexible and efficient API for materials data based on REpresentational State Transfer (REST) principles," *Computational Materials Science.*, Vol. 97, pp. 209– 215, 2015.
- [13] B. M. Kowal, T. R. Schreier, J. T. Dauer, & T. Helikar, "Programmatic access to logical models in the Cell

Collective modeling environment via a REST API," *BioSystems.*, Vol. 139, pp. 12–16, 2016.

- [14] Microsoft, "Visual C #," 2005. [Online]. Disponible en: [https://msdn.microsoft.com/es](https://msdn.microsoft.com/es-es/library/kx37x362(v=vs.80).aspx)[es/library/kx37x362\(v=vs.80\).aspx.](https://msdn.microsoft.com/es-es/library/kx37x362(v=vs.80).aspx)
- [15] R. Yanna, "The Design and Implementation of Network Teaching Platform Basing on .NET," *Physics Procedia.*, Vol. 25, pp. 892–898, 2012.
- [16] M. Grahl, T. Bluhm, M. Grün, C. Henning, A. Holtz, J.G. Krom, G. Kühner, H. Laqua, M. Lewerentz, H. Riemann, A. Spring, A. Werner, & The W7-X Team, "Archive WEB API: A web service for the experiment data archive of Wendelstein 7-X," *Fusion Engineering and Design.*, Vol. 123, p. 1015 - 1019, 2017.
- [17] J. Sánchez, "Principios Sobre Bases de Datos Relacionales.," Informe, Creative Commons, 2004, pp. 11-20. [Online]. Disponible en: [http://www.it](http://www.it-docs.net/ddata/3798.pdf)[docs.net/ddata/3798.pdf](http://www.it-docs.net/ddata/3798.pdf)
- [18] A. Silberschatz, H. Korth, & S. Sudarchan, "Fundamentos de bases de datos", C. Fernández (Ed.) Madrid: McGRAW-HILL/INTERAMERICANA DE ESPAÑA, S.A.U, 2002.
- [19] F. Shahzad, "Modern and Responsive Mobileenabled Web Applications," *Procedia Computer Science.*, Vol. 110, pp. 410–415, 2017.
- [20] P. P. Dragos & A. Altar, "Designing an MVC model for rapid web application development," *Procedia Engineering.*, Vol. 69, pp. 1172–1179, 2014.
- [21] M. Torres, "Diseño web con HTML5 y CSS3". Empresa Editora Macro E.I.R.L (Ed.) Lima: Empresa
- [22] H. Lei, F. Ganjeizadeh, P. K. Jayachandran, & P. Ozcan, "A statistical analysis of the effects of Scrum and Kanban on software development projects," *Robotics and Computer-Integrated Manufacturing.*, Vol. 43, pp. 59–67, 2017.